## **ΠΡΟΓΡΑΜΜΑ ERASMUS KA1 «INNOVATIVE TEACHING METHODOLOGIES» ΠΑΔΟΒΑ ΙΑΝΟΥΑΡΙΟΣ 2024**

1

Στο παραπάνω πρόγραμμα οι συμμετέχοντες διδάχτηκαν και ασκήθηκαν στη χρήση τριών ψηφιακών εργαλείων και στην αξιοποίησή τους στην εκπαιδευτική διαδικασία. Στην παρούσα εργασία θα παρουσιαστούν συνοπτικά τα συγκεκριμένα ψηφιακά εργαλεία **(ePUB, ThingLink, Google Forms)** και θα δοθούν οδηγίες για τον τρόπο εγγραφής και χρήσης τους μέσα από σχετικούς συνδέσμους.

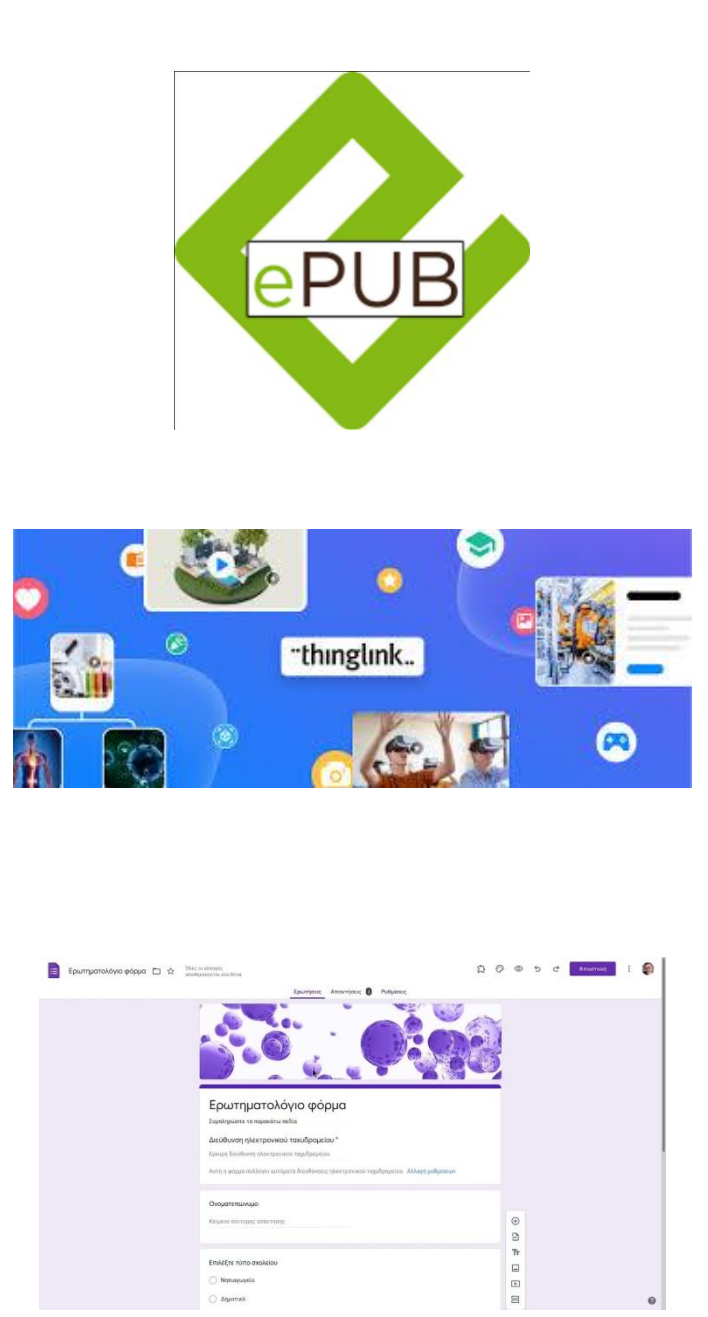

1. **ePubEditor : ένα ψηφιακό εργαλείο για τη δημιουργία ψηφιακών βιβλίων**

2

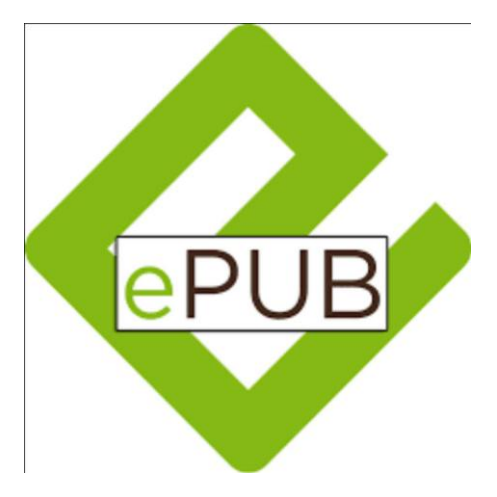

Με το παραπάνω πρόγραμμα μπορεί κάποιος να δημιουργήσει, ακόμα και συνεργατικά με άλλους χρήστες, ψηφιακά βιβλία με πολεμέσα και διαδραστικά στοιχεία. Η χρήση του είναι απλή και μπορεί να αποδειχτεί ένα πολύ χρήσιμο εργαλείο για τους διδάσκοντες και τους μαθητές.

α. Κατ'αρχάς απαιτείται εγγραφή του χρήστη στην παρακάτω σελίδα. Είναι δωρεάν :

<https://www.epubeditor.it/?panel=register&lang=en>

β. Τα περιεχόμενα του ebook μπορούν να είναι διαφόρων τύπων, επιλεγμένα από μια προκαθορισμένη λίστα (κείμενο με προαιρετική εικόνα/ήχο/βίντεο, ερώτηση πολλαπλής επιλογής, συμπλήρωση κενών, σωστό/λάθος, συσχέτιση κ.λπ.). Μπορείτε να εισαγάγετε περιεχόμενο από ένα έγγραφο του OpenOffice και να το οργανώσετε σε φακέλους και υποφακέλους, δημιουργώντας το ευρετήριο του ebook. Μια ιδέα για το τι μπορεί να κάνει κανείς με το **ePubEditor** μπορεί να πάρει στον ακόλουθο σύνδεσμο :

<https://www.epubeditor.it/home/home-en/>

γ. Η δημιουργία περιεχομένου είναι πολύ απλή. Ακόμη και πολύπλοκες λειτουργίες όπως σχολιασμοί, υπερσυνδέσεις, ενσωμάτωση ήχου και βίντεο, διαδραστικά κουίζ, γίνονται μέσω ενός πολύ απλού ψηφιακού περιβάλλοντος.

δ. Κουίζ και διαδραστικά αντικείμενα : Οι δυνατότητες του ePub Editor περιλαμβάνουν ένα ευρύ φάσμα διαδραστικών ασκήσεων (πολλαπλής επιλογής, true/false, συμπλήρωση κενών, drag & drop κ.λπ.), οι οποίες είναι χρήσιμες για τη δημιουργία ενός μαθησιακού αντικειμένου, όχι απλά ενός απλού ebook.

ε. Διαχείριση ήχου/βίντεο : Με το ePubEditor μπορείτε να κάνετε το περιεχόμενό σας να μιλάει και να κινείται. Η προσθήκη ήχου (mp3) ή βίντεο (mp4), όπως η ενσωμάτωση βίντεο στο Youtube είναι τόσο εύκολη και απλή όσο ένα κλικ.

στ. Τα ebook μπορούν να εξαχθούν και σε μορφές EPUB2 και EPUB3 (με πολυμέσα και διαδραστικότητα), καθώς και σε απλά αντικείμενα HTML5 ή SCORM, με δυνατότητα αναπαραγωγής σε οποιονδήποτε υπολογιστή ή φορητή συσκευή.

Αναλυτικές οδηγίες για τον τρόπο χρήσης του μπορούν να βρεθούν στον παρακάτω σύνδεσμο :

 $\begin{bmatrix} 3 \end{bmatrix}$ 

<https://publuu.com/knowledge-base/what-is-epub/>

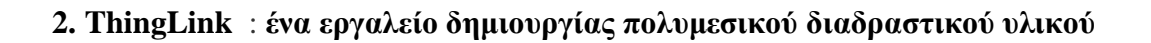

4

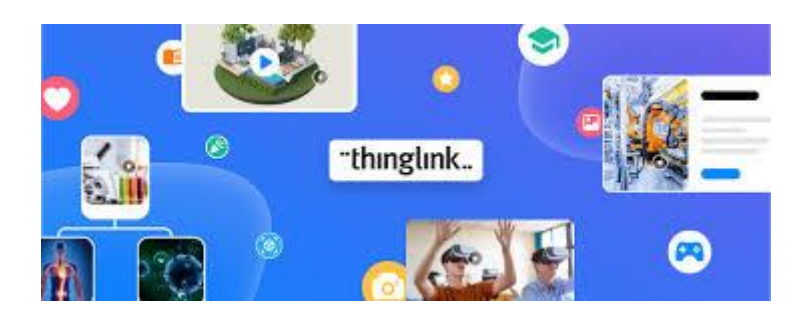

Tο ThingLink είναι μια πλατφόρμα που επιτρέπει στους χρήστες να δημιουργούν διαδραστικά περιεχόμενα όπως εικόνες, βίντεο και να προσθέτουν διάφορα στοιχεία όπως ετικέτες, συνδέσεις κείμενο και πολλά άλλα. Οι εκπαιδευτικοί μπορούν να κάνουν τα αντικείμενα του εκπαιδευτικού περιεχομένου τους αλληλεπιδραστικά, προσφέροντας έτσι μια ενδιαφέρουσα εμπειρία στους μαθητές και τις μαθήτριές τους. Η χρήση του [ThingLink](https://www.thinglink.com/) στην τάξη μπορεί να βελτιώσει τη μαθησιακή εμπειρία κάνοντας το εκπαιδευτικό περιεχόμενο πιο διαδραστικό και ελκυστικό.

## **α. Πώς μπορείτε να χρησιμοποιήσετε το ThingLink σε εκπαιδευτικό περιβάλλον:** *Διαδραστικές παρουσιάσεις:*

Δημιουργήστε διαδραστικές παρουσιάσεις ανεβάζοντας εικόνες ή διαφάνειες που σχετίζονται με ένα μάθημα. Προσθέστε ψηφιακές ετικέτες (tags) με πρόσθετες πληροφορίες, συνδέσμους σε άρθρα, βίντεο ή ιστότοπους και κουίζ για εξερεύνηση από τους μαθητές.

## *Εικονικές περιηγήσεις:*

Αναπτύξτε εικονικές περιηγήσεις σε ιστορικούς χώρους, ορόσημα ή οικοσυστήματα προσθέτοντας ενημερωτικές ετικέτες σε συγκεκριμένα σημεία ενδιαφέροντος. *Σχολιασμός Χαρτών:*

Χρησιμοποιήστε το **ThingLink** για να σχολιάσετε χάρτες, βοηθώντας τους μαθητές να κατανοήσουν τη γεωγραφία, την ιστορία ή τα τρέχοντα γεγονότα. Συμπεριλάβετε πληροφορίες για χώρες, πόλεις ή περιοχές με συνδέσμους σε σχετικές πηγές *Επιστημονικά Πειράματα:*

Τραβήξτε εικόνες ή βίντεο επιστημονικών πειραμάτων και επισημάνετε διαφορετικά στοιχεία, εξηγώντας τη διαδικασία βήμα προς βήμα.

Σύνδεσμος με πρόσθετους πόρους ή επιστημονικά άρθρα για περαιτέρω εξερεύνηση. *Ιστορικά χρονοδιαγράμματα:*

Αναπτύξτε ιστορικά χρονοδιαγράμματα με εικόνες που αντιπροσωπεύουν διαφορετικές χρονικές περιόδους. Προσθέστε ετικέτες με πληροφορίες σχετικά με σημαντικά γεγονότα, άτομα ή εξελίξεις.

## *Αξιολόγηση και Κουίζ:*

Ενσωματώστε κουίζ ή αξιολογήσεις απευθείας στο ThingLink προσθέτοντας ερωτήσεις ως ετικέτες.

β. Αναλυτικές οδηγίες για τη δημιουργία λογαριασμού, τη χρήση και το διαμοιρασμό δημιουργιών σε περιβάλλον **ThingLink** θα βρείτε στους παρακάτω συνδέσμους (περιλαμβάνεται και βίντεο με τις οδηγίες χρήσης)

5

<https://edtech.gr/thinglink/>

<https://www.youtube.com/watch?v=umypVf8o6KA>

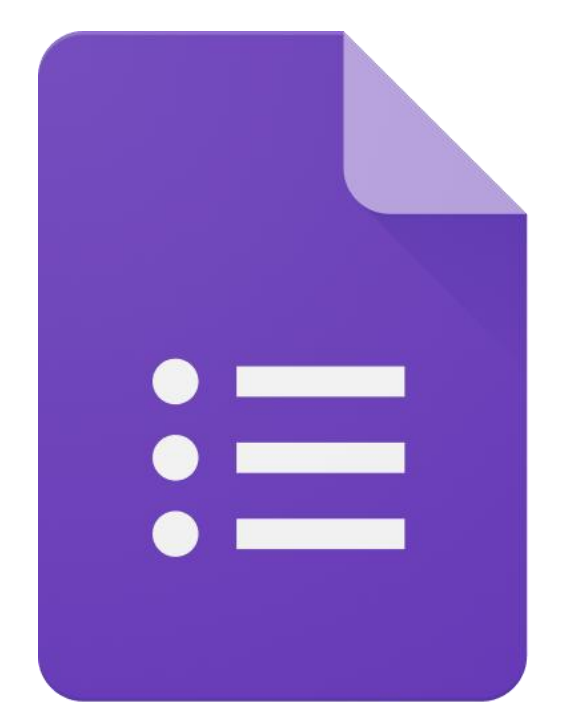

**3. Google Forms : ψηφιακό εργαλείο για τη δημιουργία ερωτηματολογίων**

6

Οι Φόρμες Google είναι μια εφαρμογή του Google Drive με την οποία δημιουργούμε διαδικτυακές φόρμες τις οποίες στέλνουμε στους ενδιαφερόμενους για συμπλήρωση και καταγράφουμε αυτόματα τις απαντήσεις. Μπορούμε δηλαδή να δημιουργήσουμε ερωτηματολόγια, έρευνες, καταγραφή στοιχείων, quiz, αιτήσεις συμμετοχής κτλ.

Η εφαρμογή Φόρμες (Forms) ανήκει και αυτή στην οικογένεια των δωρεάν εφαρμογών που προσφέρει το Google Drive. Είναι ένα σύγχρονο και αρκετά δημοφιλές εργαλείο συλλογής και οργάνωσης πληροφοριών και χρησιμοποιείται κυρίως για την πραγματοποίηση ερευνών (surveys), όπως δημοσκοπήσεις, με την χρήση διαδικτυακών ερωτηματολογίων.

α. Για να δημιουργήσουμε ένα ερωτηματολόγιο αρκεί να μπούμε στη διεύθυνση https://forms.google.com ή να πατήσουμε στο αντίστοιχο εικονίδιο δημιουργίας Φόρμας από την οθόνη διαχείρισης του Google Driveόπου και εμφανίζεται η οθόνη δημιουργίας της Φόρμας

β. Αναλυτικές οδηγίες για τη δημιουργία, επεξεργασία και εμπλουτισμό ενός ερωτηματολογίου μπορούν να βρεθούν στον παρακάτω σύνδεσμο : <https://izipen.gr/blog/erwtimatologi-google-forms/>

γ. Βίντεο επίδειξης για τη χρήση των **Google Forms μπορείτε να βρείτε στον ακόλουθο σύνδεσμο :**  <https://www.youtube.com/watch?v=TX8cpQs9m8I>